Mesdames, messieurs,

voici la procédure pour se connecter à l'ENT :

Se rendre sur le site du collège :

[https://simone-de-beauvoir.mon-ent-occitanie.fr](https://simone-de-beauvoir.mon-ent-occitanie.fr/)

Puis cliquer sur se connecter :

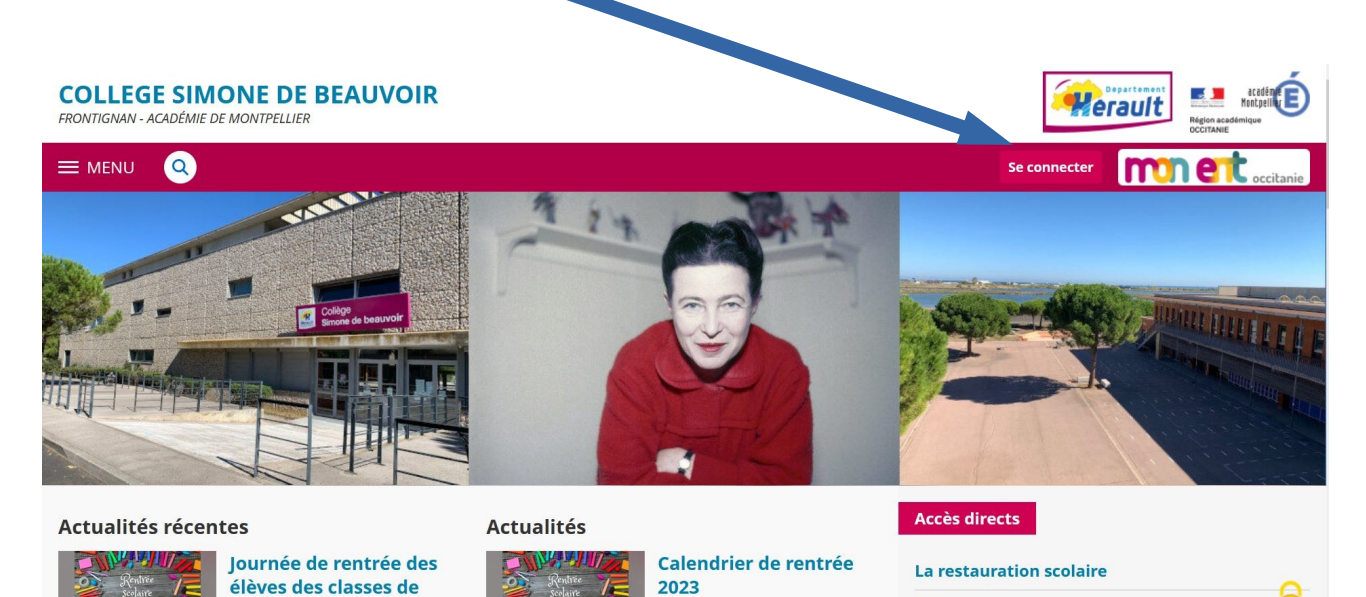

Ci-dessous le calendrier de rentrée

Cette page va s'afficher :

sixième

 **Choisir :** académie de Montpellier,

puis valider.

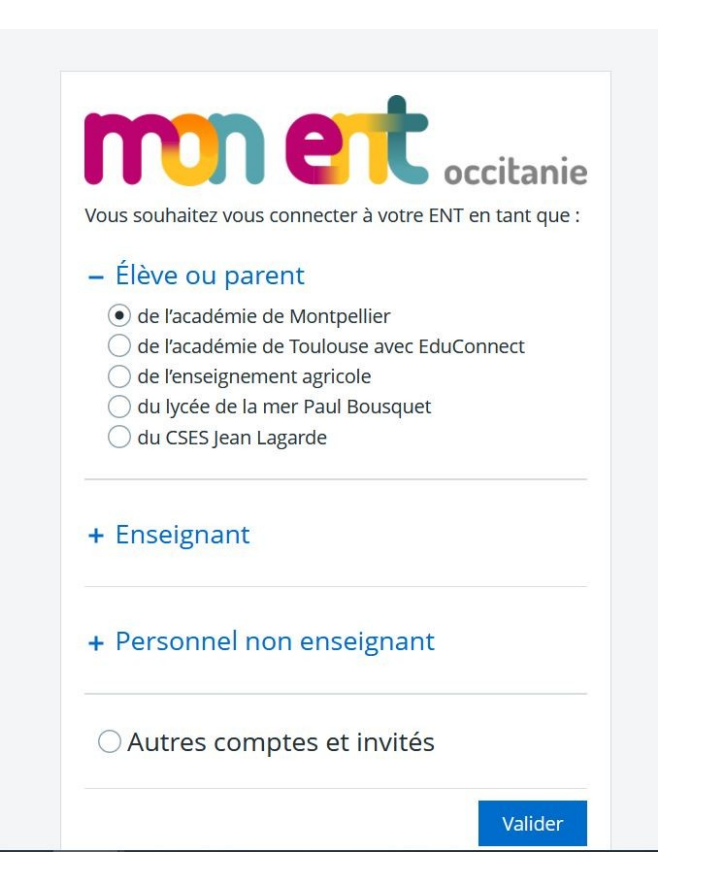

**CDI** 

## **Puis sélectionner** votre profil :

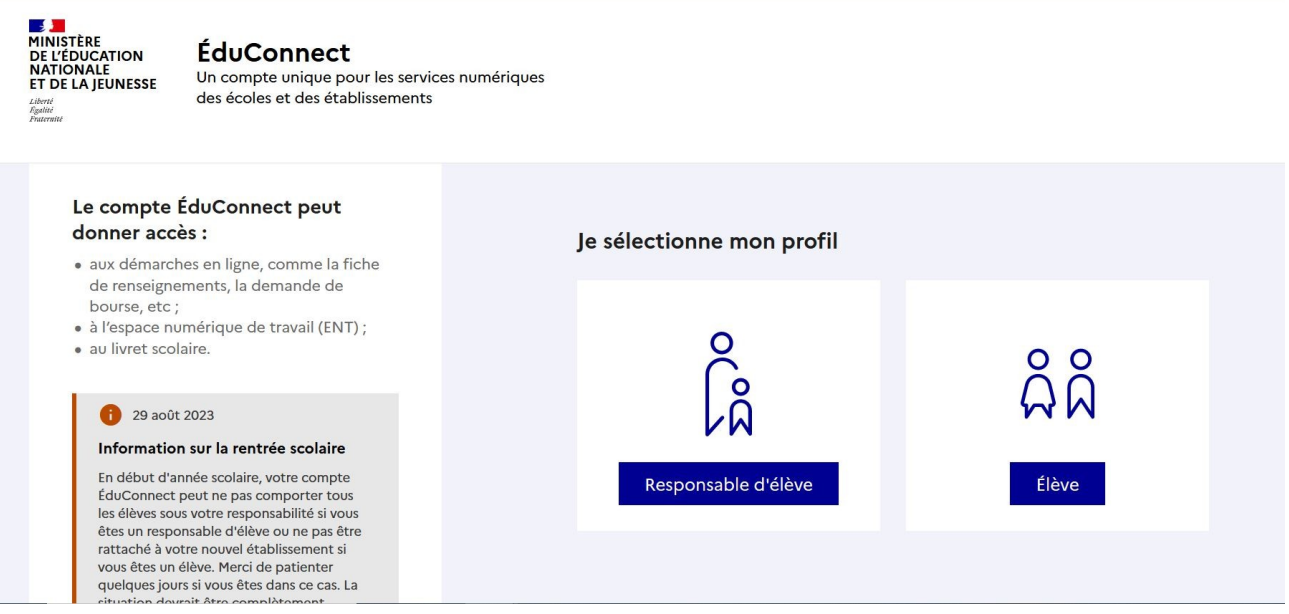

## **Taper** votre identifiant et votre mot de passe.

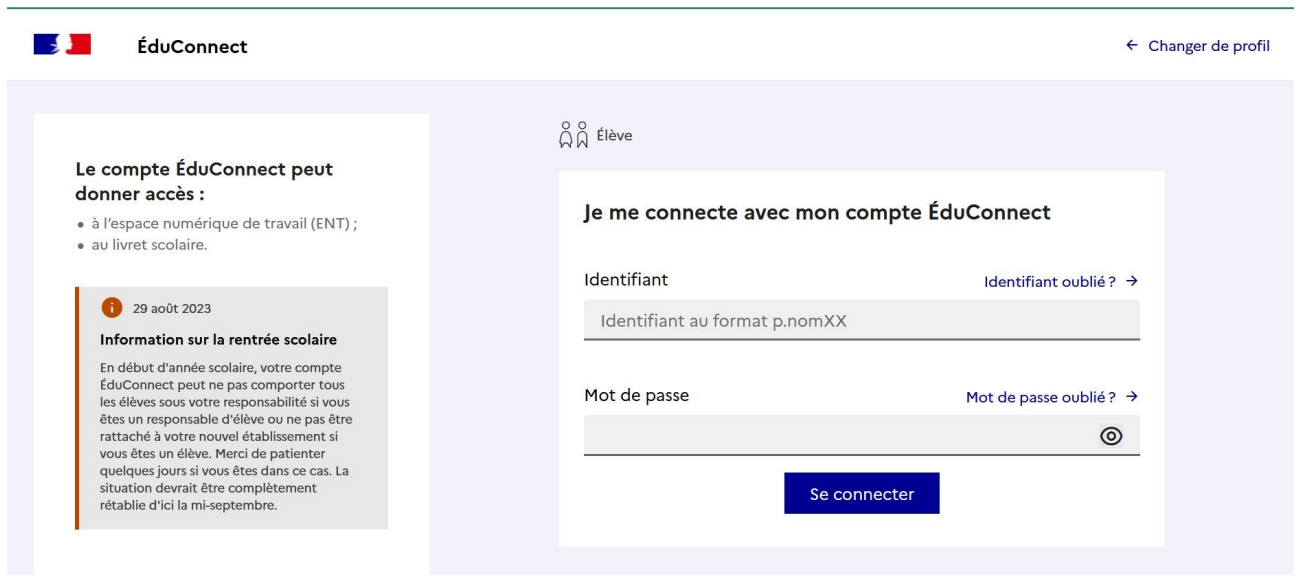

**Vous ne connaissez pas** votre identifiant ou votre mot de passe :

**Cliquez** sur Identifiant oublié et/ou Mot de passe oublié ,

**si vous avez renseigné une adresse mail** dans votre profil vous recevrez les informations par email.

## **Si ce n'est pas le cas :**

Pour les parents se rapprocher du secrétariat élèves et famille

Pour les élèves se rapprocher de votre prof principal ou de M.Vidal